## Projekt "Automatyczny kelner " raport nr. 1.

Opis zadania: Zadaniem automatycznego kelnera jest przyjmowanie zamówień i dostarczanie posiłków klientom. Agent rozpoznaje przygotowany w kuchni posiłek, a następnie na postawie historii zamówień wybiera stolik, do którego należy go dostarczyć.

- 1. Dotychczas wykonane zadania:
	- wykorzystanie biblioteki PyGame do tworzenia graficznego interfejsu
	- tworzenie okna o rozmiarze podanym w pixelach
	- rysowanie kraty o zadanym rozmiarze
	- menadżer rysowania obiektów ze zbiorem tych obiektów
	- stoliki z 4 stanami zamówień
	- kelner poruszający się po planszy i zbierający zamówienia ze stolików
	- wykrywanie kolizji obiektów
- 2. Technologie:
	- Python 3.7
	- realizacja w IDE Pycharm Professional
	- Git
	- biblioteka PyGame
- 3. Do zrobienia:
	- implementacja algorytmu do rozpoznawania obrazu z wykorzystaniem sieci neuronowych np. convolutional neural network
	- implementacja algorytmu do automatycznego znajdowania drogi do stolika poprzez deep learning lub drzewa decyzyjne i machine learning ? PYTANIE
	- Przebudowa sposobu reprezentowania wiedzy, dostępu do wiedzy i aktualizowania jej
	- Obrazy imitujące zamówienia(dania)
	- Refactoring kodu aby spełniał główne standardy PEP 8
- 4. Obiekty:
	- Agent obiekt posiadający zdolność poruszania się po mapie za pomocą metod moveUp, moveDown, moveLeft, moveRight. Posiada możliwość zebrania zamówień – collectOrders
	- Table obiekt reprezentujący stół przy którym będą składane zamówienia i do którego podchodzić będzie kelner.
	- GridBoard obiekt reprezentujący kratę po której przemieszcza się agent. Konstruktor przyjmuje argumenty do rozdzielczości (width, height) i cellSize – dzięki czemu ruchy są obliczane w kratkach a nie w pixelach
	- Każdy powyższy obiekt dziedziczy z klasy Drawable szereg metod jak draw, getX, getY, setX, sety
- 5. Opis działania: Obecna wersja umożliwia poruszanie kelnerem tylko za pomocą strzałek na klawiaturze. W kolejnych wersjach pojawi się automatyczne wyszukiwanie drogi i poruszanie kelnerem. Zmiany statusów stolika powoduje podejście kelnera. Przez podejście kelnera rozumiemy stan, w którym kelner jest w najbliższym sąsiedztwie stolika. Najbliższe sąsiedztwo stolika to kratki nad, pod, z lewej i prawej strony stolika. Kratki po przekątnych nie są najbliższym sąsiedztwem.
- 6. Dodatkowe funkcje:
	- Stolik posiada 4 stany związane z zamówieniem:
	- **NotReady**, szary stolik, zamówienie nie jest przygotowane, klienci zastanawiają się nad wyborem potraw z menu, podejście kelnera nie powoduje żadnej akcji
	- **Ready**, żółty stolik, klienci są gotowi do złożenia zamówienia i oczekują na przybycie kelnera, podejście kelnera powoduje przekazanie zamówienia i przejście do następnego stanu
	- **Waiting**, czerwony stolik, klienci oczekują realizacji złożonego wcześniej zamówienia
	- **- Served,** zielony stolik, klienci otrzymali zamówione posiłki
- 7. Uwagi: Brak uwag

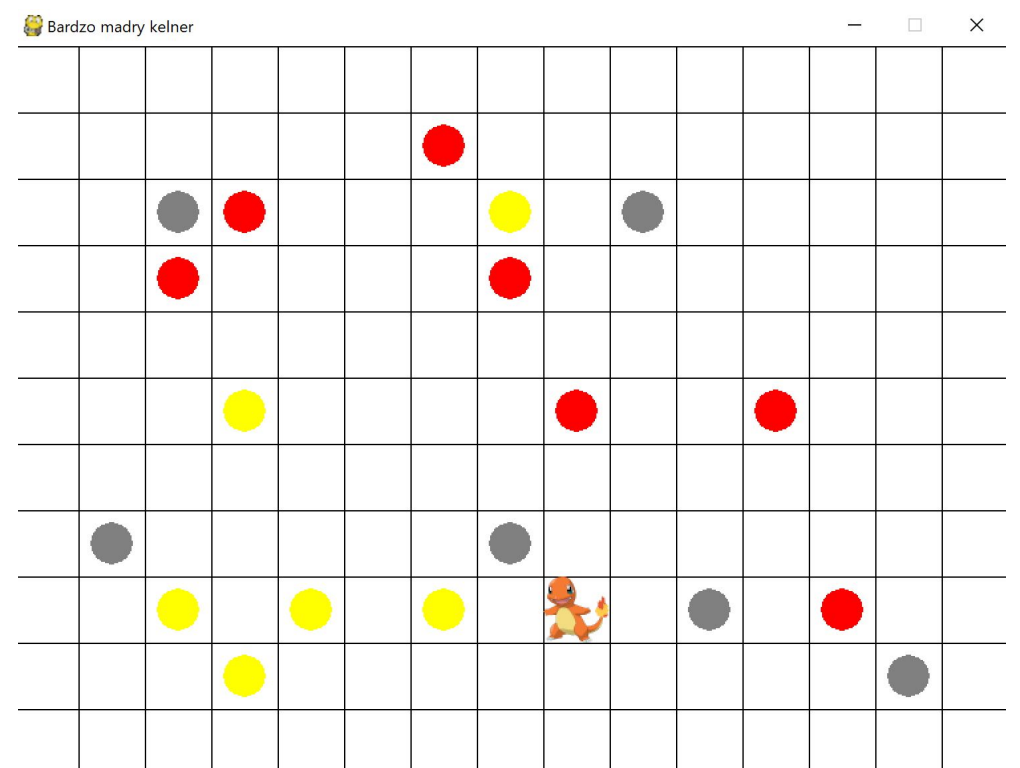

## **Obecny program:**